## **GOVS Student ID card**

Your **GOVS Student ID card** identifies you as a student of the Greater Ohio Virtual School. It also keeps you up to date on your recent performance data, as well as your upcoming State-Mandated Testing. The back of the Student ID card has a QR code (quick response code) that is unique to you. By scanning this code, you can instantly check on your status.

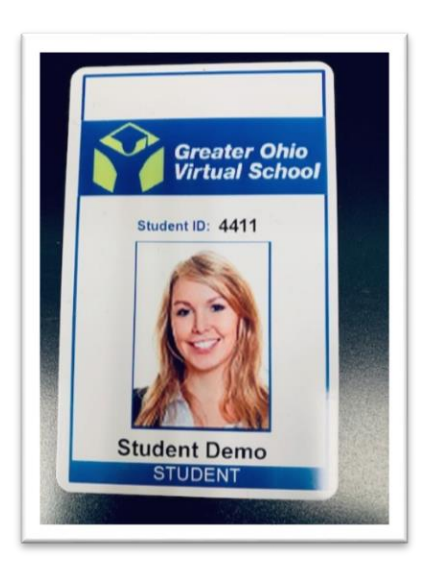

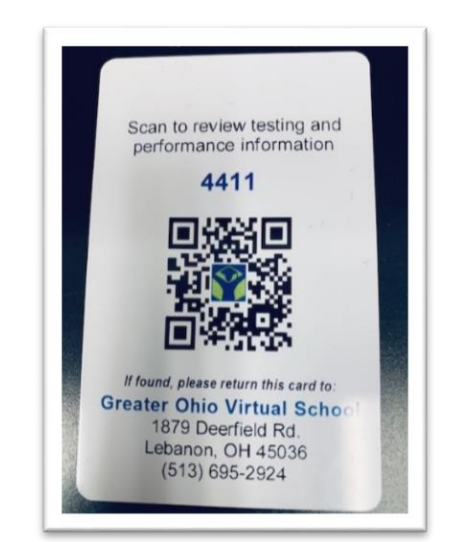

The iPhone has provided a "built in" QR code scanner since iOS 11. Just open the **Camera** app, set it for **Photo**, and focus on the QR code. The QR code will be scanned instantly and you'll see a notification at the top of the screen.

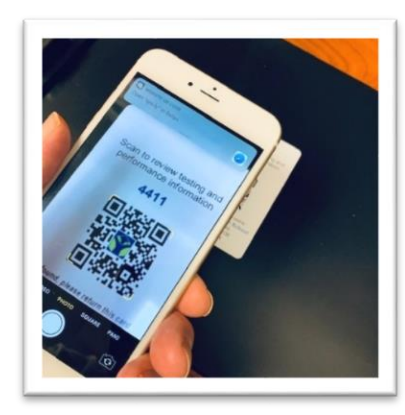

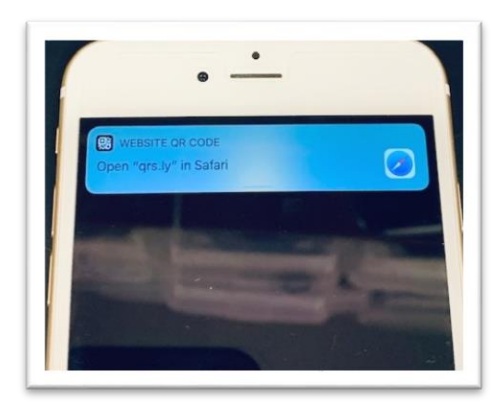

Tap the notification strip and your browser will open the Menu page of your information screen.

The Menu screen currently has two options:

- Tap **Your test schedule** to view any upcoming required State-Mandated tests, along with test times and locations.
- Tap **Your attendance data** to view your statistics on completed lessons and time spent on lessons.

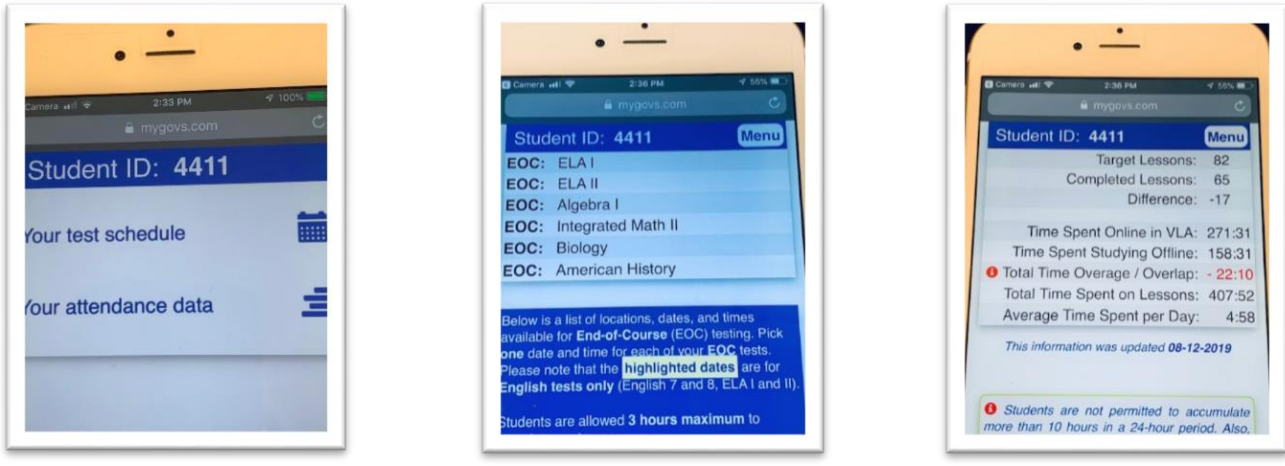

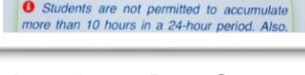

Menu Screen Test Schedule Screen Attendance Data Screen

*\* Attendance data is typically updated once per week, on Monday afternoon or Tuesday morning.*

## **GOVS Parent card**

The **GOVS Parent card** is provided for the parent to keep in their wallet or purse and can be used at any time to check on their student's progress and upcoming test schedules. It uses the same QR code shown on the student card and is used in the same way.

If you have any problems using these cards, feel free to contact GOVS Technical Support at **(513) 695-2924** *(option 1 for English, then option 4 for Tech Support)*

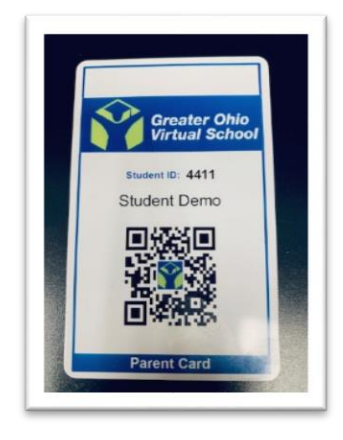

*At this time, Android, Samsung, and other phones do not include a QR code scanner. However, a free QR scanner is usually available from each phone's app store. If you are using a phone other than an iPhone, download the appropriate app and use it as instructed to get to the same student information site as shown above.*